# **Optimization Toolbox™ Release Notes**

# **Contents**

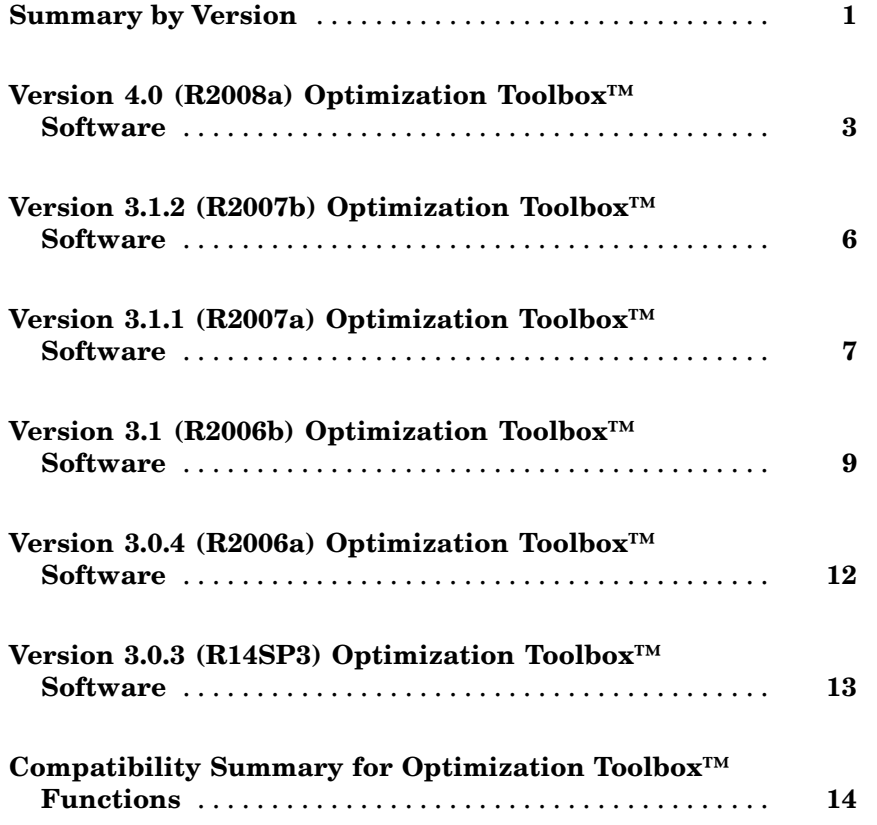

# <span id="page-4-0"></span>**Summary by Version**

This table provides quick access to what's new in each version. For clarification, see "Using Release Notes" on page 1.

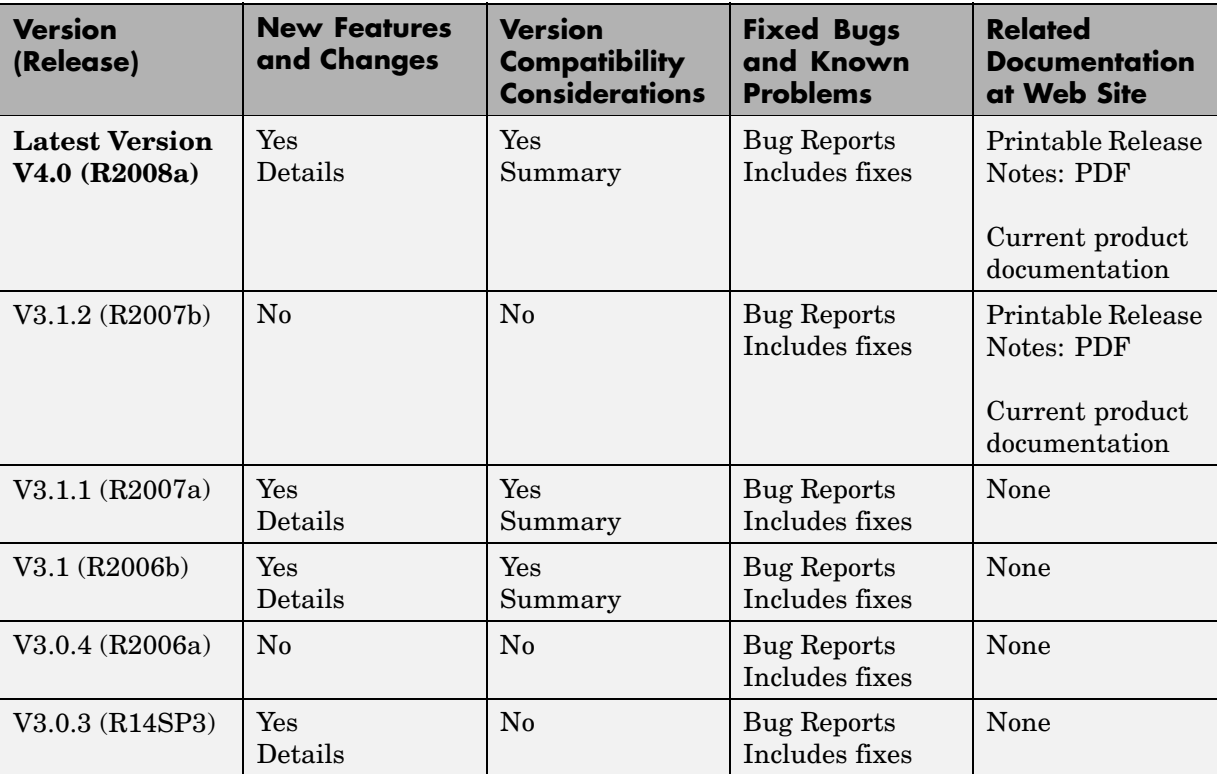

## **Using Release Notes**

Use release notes when upgrading to a newer version to learn about:

- **•** New features
- **•** Changes
- **•** Potential impact on your existing files and practices

Review the release notes for other MathWorks™ products required for this product (for example, MATLAB® or Simulink®) for enhancements, bugs, and compatibility considerations that also might impact you.

If you are upgrading from a software version other than the most recent one, review the release notes for all interim versions, not just for the version you are installing. For example, when upgrading from V1.0 to V1.2, review the release notes for V1.1 and V1.2.

## **What's in the Release Notes**

#### **New Features and Changes**

- **•** New functionality
- Changes to existing functionality

#### **Version Compatibility Considerations**

When a new feature or change introduces a reported incompatibility between versions, the **Compatibility Considerations** subsection explains the impact.

Compatibility issues reported after the product is released appear under [Bug Reports](http://www.mathworks.com/support/bugreports/) at the MathWorks Web site. Bug fixes can sometimes result in incompatibilities, so you should also review the fixed bugs in [Bug Reports](http://www.mathworks.com/support/bugreports/) for any compatibility impact.

#### **Fixed Bugs and Known Problems**

The MathWorks offers a user-searchable [Bug Reports](http://www.mathworks.com/support/bugreports/) database so you can view Bug Reports. The development team updates this database at release time and as more information becomes available. This includes provisions for any known workarounds or file replacements. Information is available for bugs existing in or fixed in Release 14SP2 or later. Information is not available for all bugs in earlier releases.

Access Bug Reports using your MathWorks Account.

# <span id="page-6-0"></span>**Version 4.0 (R2008a) Optimization Toolbox™ Software**

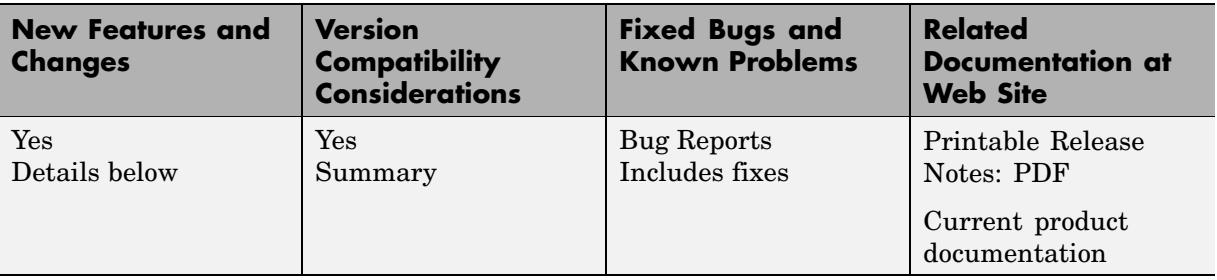

This table summarizes what's new in Version 4.0 (R2008a):

- **•** "Parallel Computing Toolbox™ Software Support in fmincon, fminimax, and fgoalattain" on page 3
- **•** "Combined and Extended optimtool" on page 3
- **•** ["New fmincon Solver, New Option Algorithm for fmincon, Option](#page-7-0) LargeScale Changed" on page [4](#page-7-0)
- **•** "External Interface to KNITRO® Libraries" on page [4](#page-7-0)
- ["Default PrecondBandWidth = Inf in lsqcurvefit, lsqnonlin, and fsolve"](#page-8-0) on page [5](#page-8-0)
- "New Option TolConSQP with Incompatible Default Value" on page [5](#page-8-0)
- **•** "Field constrviolation in Output Structure" on page [5](#page-8-0)

#### **Parallel Computing Toolbox™ Software Support in fmincon, fminimax, and fgoalattain**

fmincon, fminimax, and fgoalattain can take finite differences in parallel in order to speed the estimation of gradients. For details on how to use this parallel gradient estimation, see the "Parallel Computing for Optimization" chapter in the User's Guide.

#### **Combined and Extended optimtool**

The Genetic Algorithm and Direct Search Toolbox™ GUIs gatool and psearchtool have been combined into the Optimization Tool GUI. To access <span id="page-7-0"></span>these GUIs, type optimtool at the command line, and choose the appropriate solver.

Furthermore, three new Genetic Algorithm and Direct Search Toolbox solvers were added to Optimization Tool: gamultiobj, simulannealbnd, and threshacceptbnd.

Optimization Tool shows Genetic Algorithm and Direct Search Toolbox solvers only if these solvers are licensed.

## **New fmincon Solver, New Option Algorithm for fmincon, Option LargeScale Changed**

The new interior-point algorithm is a large-scale algorithm that can handle all types of constraints. It has several new options, explained in the fmincon function reference pages.

fmincon now has three algorithms. Choose between them by setting the new option Algorithm to:

- **•** 'trust-region-reflective' (formerly known as 'large scale')
- **•** 'active-set' (formerly known as 'medium scale')
- **•** 'interior-point'

By default, Algorithm = 'trust-region-reflective'.

#### **Compatibility Considerations**

The previous way of choosing the algorithm at the command line was to set option LargeScale to 'on' or 'off'. LargeScale is now ignored, except when LargeScale = 'off' and Algorithm = 'trust-region-reflective'. In this case, the 'active-set' algorithm is used, to minimize backward incompatibility.

## **External Interface to KNITRO® Libraries**

Use the new ktrlink function to call KNITRO® optimization libraries from Ziena Optimization, Inc. KNITRO libraries must be purchased separately.

<span id="page-8-0"></span>The External Interface chapter of the User's Guide describes the ktrlink function.

## **Default PrecondBandWidth = Inf in lsqcurvefit, lsqnonlin, and fsolve**

The default value of the PrecondBandWidth option changed from 0 to Inf for the lsqcurvefit, lsqnonlin, and fsolve solvers. This change was beneficial in the vast majority of tested problems.

In Optimization Tool, the default in **Algorithm settings > Subproblem algorithm** is now **Cholesky factorization**, instead of **Preconditioned**  $CG = 0$ .

#### **Compatibility Considerations**

The new default can lead to slower performance for problems with high-dimensional nonlinearities. If this happens, change the default to another value such as 0 (the previous default).

## **New Option TolConSQP with Incompatible Default Value**

The new TolConSQP option exposes a parameter that was fixed at eps before. The parameter is used in the fmincon, fminimax, fgoalattain, and fseminf solvers.

#### **Compatibility Considerations**

The new default value is  $TolConSQP = 1e-6$ . This did not affect a vast majority of tested cases, and was beneficial in some. If you want exactly the same behavior as before, set TolConSQP = eps using optimset.

## **Field constrviolation in Output Structure**

The constrviolation field now exists in the output structure for the fgoalattain, fmincon, fminimax, and fseminf functions; it measures the nonlinear constraint violation.

# <span id="page-9-0"></span>**Version 3.1.2 (R2007b) Optimization Toolbox™ Software**

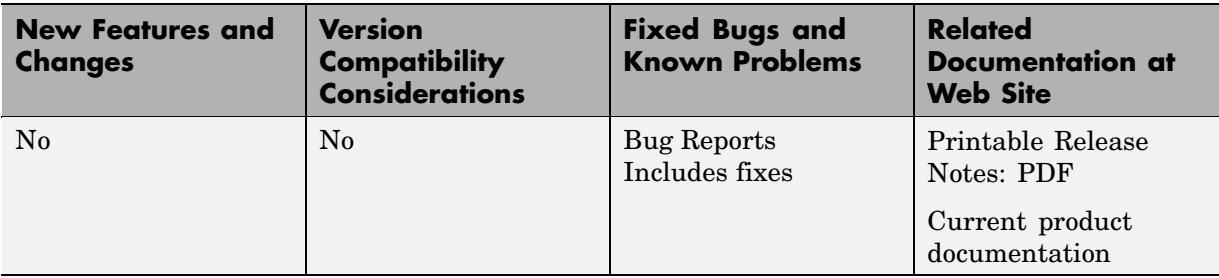

This table summarizes what's new in Version 3.1.2 (R2007b):

# <span id="page-10-0"></span>**Version 3.1.1 (R2007a) Optimization Toolbox™ Software**

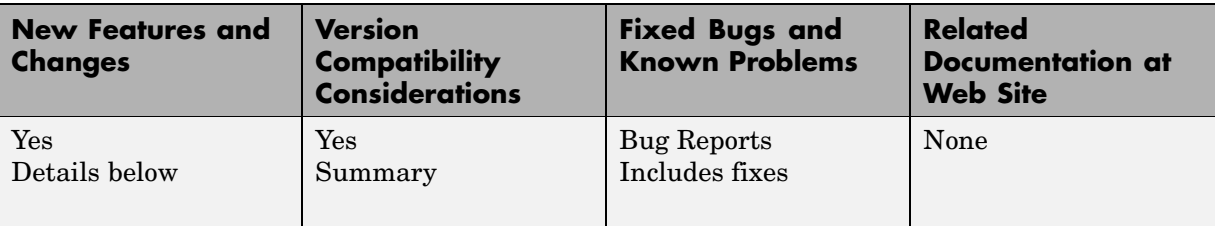

This table summarizes what's new in Version 3.1.1 (R2007a):

Changes introduced in this version are organized by these topics:

## **Changes to Outputs of Multiobjective Solvers**

- **•** fminimax now returns the value of max(fval) in the output maxfval.
- **•** The iterative display of fminimax and fgoalattain have changed.

#### **Compatibility Considerations**

- **•** The third output argument of the solver fminimax, maxfval, is described in the documentation as the maximum of the objective functions in the input fun evaluated at the solution x, that is, max(fval). Before this release, fminimax actually returned the maximum of the objective functions in the reformulated minimax problem internally constructed by the algorithm. This value was typically very close to, but not necessarily equal to, max(fval). fminimax now returns the exact value of max(fval) in the output maxfval.
- **•** The iterative display for fminimax includes a new column with header Objective value that reports the objective function value of the nonlinear programming reformulation of the minimax problem. The column header Max{F,constraints} has been changed to Max constraint, and the column now contains the maximum violation among all constraints, both internally constructed and user-provided.

The iterative display for fgoalattain now shows the value of the attainment factor in the Attainment factor column. A new column, Max constraint, contains the maximum violation among all constraints, both internally constructed and user-provided.

# <span id="page-12-0"></span>**Version 3.1 (R2006b) Optimization Toolbox™ Software**

This table summarizes what's new in Version 3.1 (R2006b):

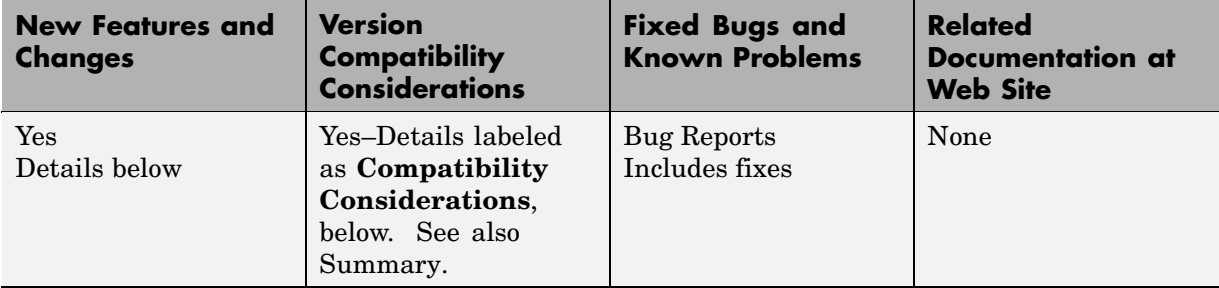

New features and changes introduced in this version are organized by these topics:

- **•** "New Optimization Tool" on page 9
- **•** "Plot Functions Option Added" on page [10](#page-13-0)
- **•** ["Output Function Option Enhanced to Accept Multiple Functions" on](#page-13-0) page [10](#page-13-0)
- **•** "Changes to the Output Function" on page [10](#page-13-0)

## **New Optimization Tool**

The Optimization Tool is a graphical user interface (GUI) for performing common optimization tasks with the Optimization Toolbox™. Using the optimtool, you can do the following:

- **•** Select a solver and define your optimization problem.
- **•** Set and inspect optimization options and their default values.
- **•** Run problems and visualize results.
- **•** Import and export problem definitions, algorithm options, and results between the MATLAB® workspace and the Optimization Tool.
- **•** Automatically generate M-code to capture, automate, and recreate your problem.
- **•** Access built-in help.

## <span id="page-13-0"></span>**Plot Functions Option Added**

You can now specify the PlotFcns option in the optimset function or using the Optimization Tool for use with an Optimization Toolbox solver. With this option, you can plot various measures of progress while the algorithm executes. You can select from several predefined plots, or you can write your own.

## **Output Function Option Enhanced to Accept Multiple Functions**

You can now specify more than one output function in the OutputFcn option.

## **Changes to the Output Function**

The output function input x and fields in the optimValues structure have the following changes that address bugs in previous releases:

- **•** residual now returns the residual vector for lsqnonlin and lsqcurvefit.
- **•** resnorm contains the sum of squares and has been added for lsqnonlin and lsqcurvefit. The previous field fval has been removed for these functions.
- **•** procedure has been removed for lsqnonlin, lsqcurvefit, and fsolve.
- **•** x now returns the expected shape and size for fgoalattain and fminimax.

#### **Compatibility Considerations**

The above changes to the input x and optimValues structure have the following compatibility considerations in the output function:

- **•** If you have references to the residual in a previous version, note that the value of this field has changed for lsqnonlin and lsqcurvefit. This fixes the problem addressed by the bug report [S-289285](http://www.mathworks.com/support/bugreports/details.html?rp=289285).
- **•** Any references to fval for lsqnonlin and lsqcurvefit need to be updated to resnorm. This fixes the problem addressed by the bug report [S-289285.](http://www.mathworks.com/support/bugreports/details.html?rp=289285)
- **•** Any references to procedure for lsqnonlin and lsqcurvefit need to be removed. This fixes the problem addressed by the bug report [S-291974.](http://www.mathworks.com/support/bugreports/details.html?rp=291974)

**•** Previously, for fgoalattain and fminimax, x returned a column vector with an additional last element. If you have references to the values for x in a previous version, the extra element must be removed and the output vector may need to be reshaped. This fixes the problem addressed by the bug report [S-315658.](http://www.mathworks.com/support/bugreports/details.html?rp=315658)

# <span id="page-15-0"></span>**Version 3.0.4 (R2006a) Optimization Toolbox™ Software**

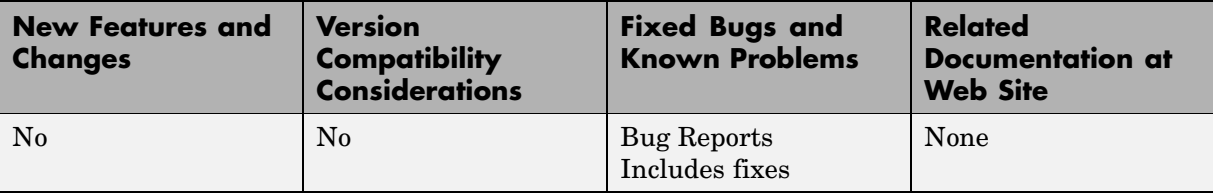

This table summarizes what's new in Version 3.0.4 (R2006a):

# <span id="page-16-0"></span>**Version 3.0.3 (R14SP3) Optimization Toolbox™ Software**

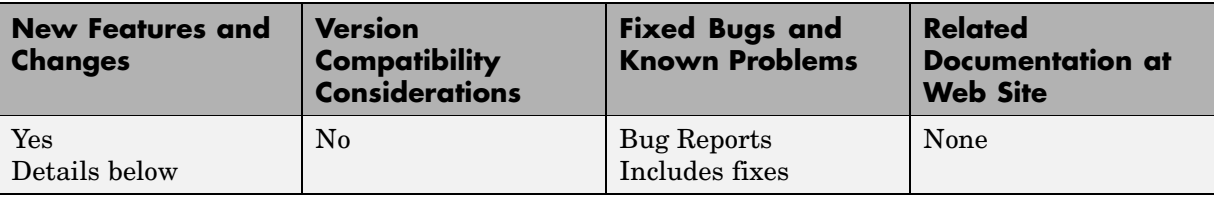

This table summarizes what's new in Version 3.0.3 (R14SP3):

New features and changes introduced in this version are organized by these topics:

#### **Notify Parameter Added to Display Option for Five Functions**

You can now set the optimization option Display to 'notify' for the functions fmincon, fminunc, fminimax, fgoalattain, and fseminf. When Display is set to 'notify', the output is displayed only if the function does not converge.

## <span id="page-17-0"></span>**Compatibility Summary for Optimization Toolbox™ Functions**

This table summarizes new features and changes that might cause incompatibilities when you upgrade from an earlier version, or when you use files on multiple versions. Details are provided in the description of the new feature or change.

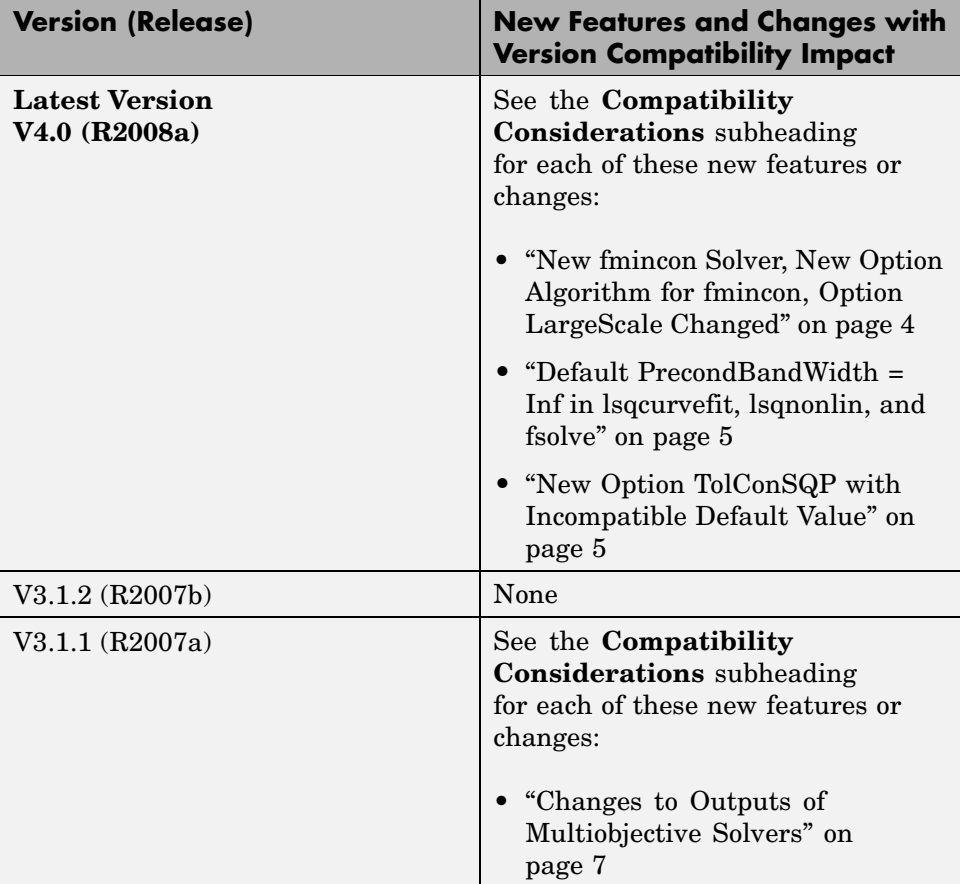

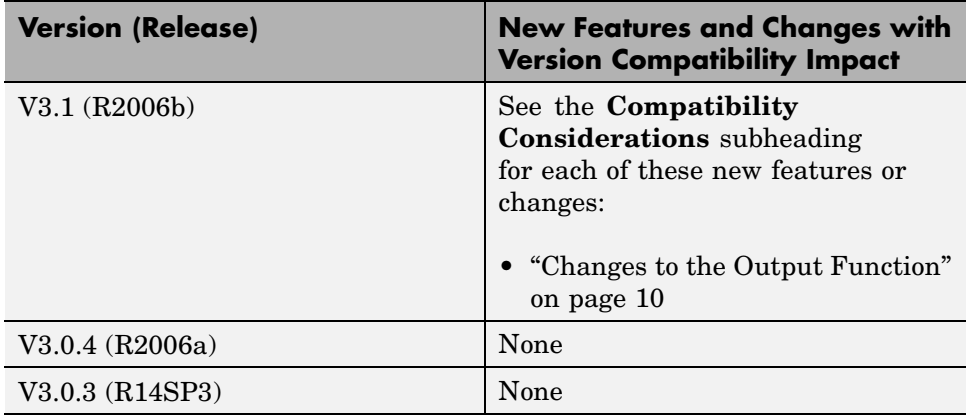